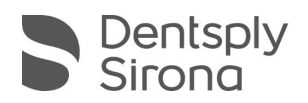

## **CEREC SW 5.1.3**

## **UPDATE DESCRIPTION MATERIAL PACK**

The update "CEREC SW 5.1.3 Material Pack 21-04 (V2)" requires a pre-installed version CEREC SW 5.1.3.230676.

**Integration of new materials (compared to CEREC SW 5.1.3):**

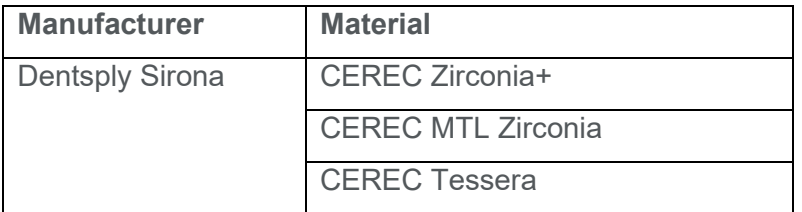

Please observe regional restrictions regarding TiBase and materials. Refer to the document, "Combinations of titanium bases and materials in the CEREC software 5.1.3" at [my.cerec.com.](http://www.my.cerec.com/)

Important: In order to be able to manufacture the materials activated with this material pack on the CEREC Primemill, the CEREC Primemill firmware must be updated to version 2.3.70- V112020 mp. Firmware (file name: M17-2.3.70-V112020 mp\_full.zhex) and update description can be found at [my.cerec.com.](http://www.my.cerec.com/)

## **Installation & License**

**Automatic update:** 

A pop-up message informing about the new update shows up. Start the update process directly by pressing "Download" or start the process later. If you choose to start the update process later, you must go to the Windows taskbar. Open the Dentsply Sirona AutoUpdate Center by clicking on the corresponding icon.

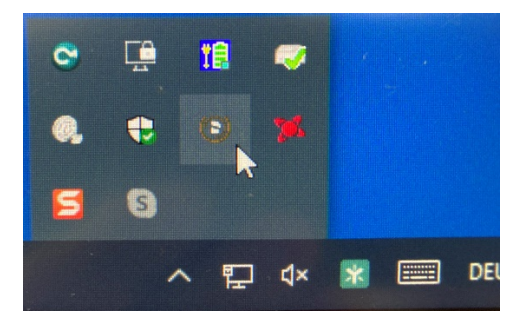

The "CEREC SW 5.1.3 Material Pack 21-04 (V2)" is listed in the update list of the Dentsply Sirona AutoUpdate Center. The download of the service pack can be started and paused and continued if necessary. After the download is complete, the installation of the Material Pack can be started.

 $\blacksquare$  Perform a data backup prior to installation.

THE DENTAL SOLUTIONS COMPANY™

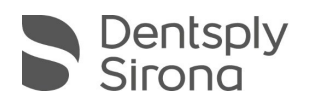

- Before beginning the installation, check in the database settings (CEREC SW: Configuration\Settings\Patient Database), that the patient database is saved in its own directory – not in the top level of a drive (e.g., "D:\Data" instead of "D:\").
- Do not perform installation on multiple CEREC units or workstations at the same time if they are connected via a network.
- $\blacksquare$  The use of the correct graphic card driver is necessary for ensuring an optimal functionality of your CEREC Software 5.1.3. At the startup of your software, it will automatically check whether your driver is correct. Should you receive a notification, please contact customer service.
- $\blacksquare$  No additional license is needed to update from a pre-installed CEREC SW 5.1. $x$  to CEREC SW 5.1.3 Material Pack.

## **All CEREC SW downloads can be found on:**

<https://www.dentsplysirona.com/en/explore/cerec/downloads.html>

[my.cerec.com](http://www.my.cerec.com/)